# **Requests Proxy Adapter Documentation**

*Release 0.1.1*

**Alexey Shevchenko**

**May 18, 2019**

## **Contents**

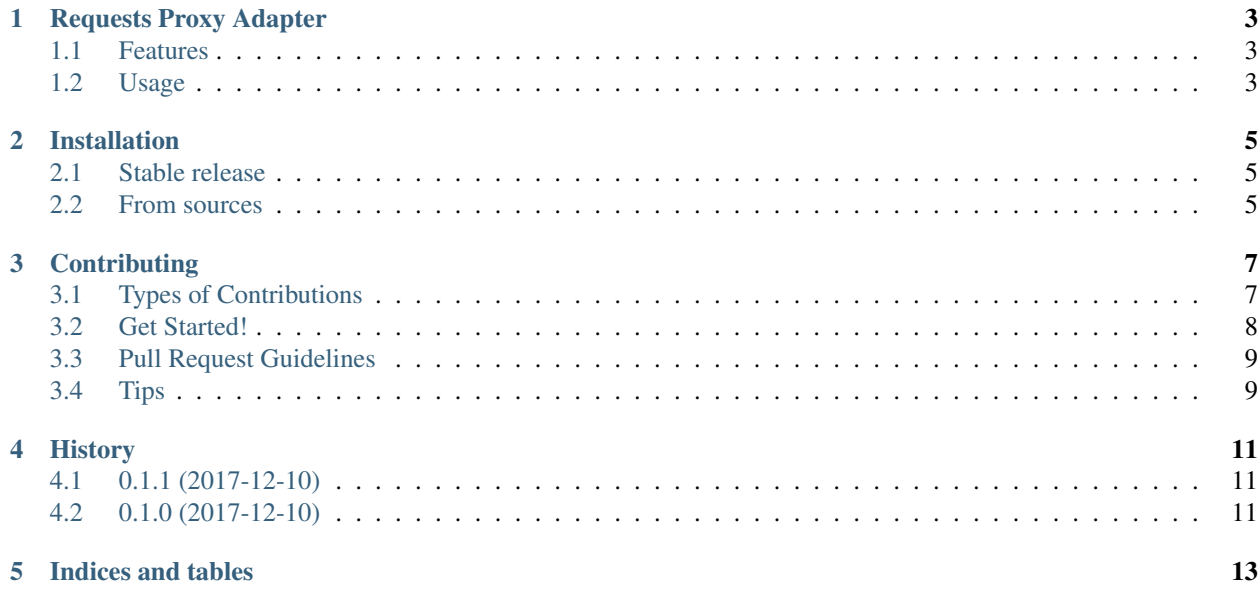

Contents:

### Requests Proxy Adapter

<span id="page-6-0"></span>Set of Proxy Transport Adapters for [Requests.](http://docs.python-requests.org/en/latest/)

- Free software: MIT license
- Documentation: [https://requests-proxy-adapter.readthedocs.io.](https://requests-proxy-adapter.readthedocs.io)

### <span id="page-6-1"></span>**1.1 Features**

- [PrivoxyAdapter](./requests_proxy_adapter.html#requests_proxy_adapter.api.PrivoxyAdapter) The transport adapter for [Requests](http://docs.python-requests.org/en/latest/) to use Privoxy proxy-server with retries when backend errors occurred.
- [RetryPrivoxyAdapter](./requests_proxy_adapter.html#requests_proxy_adapter.api.RetryPrivoxyAdapter) The transport adapter for Requests to use Privoxy proxy-server with retries when backend errors occurred and retries if errors occured on target site by [urllib3.util.retry](http://urllib3.readthedocs.io/en/latest/reference/urllib3.util.html#module-urllib3.util.retry) module.

#### <span id="page-6-2"></span>**1.2 Usage**

The simple exmaple of usage adapters (Privoxy run locally on 8118 port):

```
>>> import requests
>>> from requests_proxy_adapter import PrivoxyAdapter
>>> r = requests.get('http://httpbin.org/ip')
>>> public_ip = r.json()['origin']
```
(continues on next page)

(continued from previous page)

```
>>> s = requests.Session()
>>> s.mount('http://', PrivoxyAdapter('http://localhost:8118'))
>>> r = s.get('http://httpbin.org/ip')
>>> assert r.status_code == 200
>>> anon_ip = r.json()['origin']
>>> assert anon_ip != public_ip
```
See also [Requests Transport Adapters](http://docs.python-requests.org/en/latest/user/advanced/#transport-adapters) documentation.

Alexey Shevchenko [<otetz@me.com>](mailto:otetz@me.com) pyup.io bot [<github-bot@pyup.io>](mailto:github-bot@pyup.io)

## Installation

### <span id="page-8-1"></span><span id="page-8-0"></span>**2.1 Stable release**

To install Requests Proxy Adapter, run this command in your terminal:

**\$** pip install requests\_proxy\_adapter

This is the preferred method to install Requests Proxy Adapter, as it will always install the most recent stable release. If you don't have [pip](https://pip.pypa.io) installed, this [Python installation guide](http://docs.python-guide.org/en/latest/starting/installation/) can guide you through the process.

#### <span id="page-8-2"></span>**2.2 From sources**

The sources for Requests Proxy Adapter can be downloaded from the [Github repo.](https://github.com/otetz/requests_proxy_adapter)

You can either clone the public repository:

**\$** git clone git://github.com/otetz/requests\_proxy\_adapter

Or download the [tarball:](https://github.com/otetz/requests_proxy_adapter/tarball/master)

**\$** curl -OL https://github.com/otetz/requests\_proxy\_adapter/tarball/master

Once you have a copy of the source, you can install it with:

```
$ python setup.py install
```
## **Contributing**

<span id="page-10-0"></span>Contributions are welcome, and they are greatly appreciated! Every little bit helps, and credit will always be given. You can contribute in many ways:

## <span id="page-10-1"></span>**3.1 Types of Contributions**

#### **3.1.1 Report Bugs**

Report bugs at [https://github.com/otetz/requests\\_proxy\\_adapter/issues.](https://github.com/otetz/requests_proxy_adapter/issues)

If you are reporting a bug, please include:

- Your operating system name and version.
- Any details about your local setup that might be helpful in troubleshooting.
- Detailed steps to reproduce the bug.

#### **3.1.2 Fix Bugs**

Look through the GitHub issues for bugs. Anything tagged with "bug" and "help wanted" is open to whoever wants to implement it.

#### **3.1.3 Implement Features**

Look through the GitHub issues for features. Anything tagged with "enhancement" and "help wanted" is open to whoever wants to implement it.

#### **3.1.4 Write Documentation**

Requests Proxy Adapter could always use more documentation, whether as part of the official Requests Proxy Adapter docs, in docstrings, or even on the web in blog posts, articles, and such.

#### **3.1.5 Submit Feedback**

The best way to send feedback is to file an issue at [https://github.com/otetz/requests\\_proxy\\_adapter/issues.](https://github.com/otetz/requests_proxy_adapter/issues)

If you are proposing a feature:

- Explain in detail how it would work.
- Keep the scope as narrow as possible, to make it easier to implement.
- Remember that this is a volunteer-driven project, and that contributions are welcome :)

#### <span id="page-11-0"></span>**3.2 Get Started!**

Ready to contribute? Here's how to set up *requests\_proxy\_adapter* for local development.

- 1. Fork the *requests\_proxy\_adapter* repo on GitHub.
- 2. Clone your fork locally:

\$ git clone git@github.com:your\_name\_here/requests\_proxy\_adapter.git

3. Install your local copy into a virtualenv. Assuming you have virtualenvwrapper installed, this is how you set up your fork for local development:

```
$ mkvirtualenv requests proxy adapter
$ cd requests_proxy_adapter/
$ python setup.py develop
```
4. Create a branch for local development:

\$ git checkout -b name-of-your-bugfix-or-feature

Now you can make your changes locally.

5. When you're done making changes, check that your changes pass flake8 and the tests, including testing other Python versions with tox:

```
$ flake8 requests_proxy_adapter tests
$ python setup.py test or py.test
$ tox
```
To get flake8 and tox, just pip install them into your virtualenv.

6. Commit your changes and push your branch to GitHub:

```
$ git add .
$ git commit -m "Your detailed description of your changes."
$ git push origin name-of-your-bugfix-or-feature
```
7. Submit a pull request through the GitHub website.

### <span id="page-12-0"></span>**3.3 Pull Request Guidelines**

Before you submit a pull request, check that it meets these guidelines:

- 1. The pull request should include tests.
- 2. If the pull request adds functionality, the docs should be updated. Put your new functionality into a function with a docstring, and add the feature to the list in README.rst.
- 3. The pull request should work for Python 2.7, 3.5, 3.6 and 3.7. Check [https://travis-ci.org/Otetz/requests\\_proxy\\_](https://travis-ci.org/Otetz/requests_proxy_adapter/pull_requests) [adapter/pull\\_requests](https://travis-ci.org/Otetz/requests_proxy_adapter/pull_requests) and make sure that the tests pass for all supported Python versions.

## <span id="page-12-1"></span>**3.4 Tips**

To run a subset of tests:

```
$ py.test tests.test_requests_proxy_adapter
```
To run local anonymous proxy instance:

```
$ docker pull otetz/alpine-tor
$ docker run -d --rm --name anonymizer -p 8118:8118 -e tors=1 -e privoxy=1 -e new_
˓→circuit_period=20 -e max_circuit_dirtiness=60 -e circuit_build_timeout=15 otetz/
˓→alpine-tor
```
## History

## <span id="page-14-1"></span><span id="page-14-0"></span>**4.1 0.1.1 (2017-12-10)**

- Update requests to 2.22.0.
- Drop Python 3.4 support (via requests 2.x)
- Update toolset versions

## <span id="page-14-2"></span>**4.2 0.1.0 (2017-12-10)**

• First release on PyPI.

Indices and tables

- <span id="page-16-0"></span>• genindex
- modindex
- search